# KORBOX ULTRA

## Instrukcja obsługi

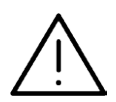

**UWAGA:** ABY ZMINIMALIZOWAĆ RYZYKO PORAŻENIA PRĄDEM ELEKTRYCZNYM, NIE USUWAĆ POKRYWY. WEWNĄTRZ URZĄDZENIA NIE MA CZĘŚCI, KTÓRE MOGĄ BYĆ NAPRAWIANE PRZEZ UŻYTKOWNIKA. POZOSTAWIĆ CZYNNOŚCI SERWISOWE WYKWALIFIKOWANEMU PERSONELOWI SERWISOWEMU.

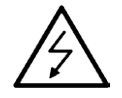

Symbol błyskawicy ze strzałką wewnątrz trójkąta równobocznego ma ostrzegać użytkownika, że wewnątrz obudowy urządzenia znajdują się nieizolowane przewodniki napięcia o niebezpiecznej wysokości, które mogą spowodować poważne ryzyko porażenia prądem elektrycznym.

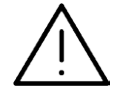

Wykrzyknik wewnątrz trójkąta równobocznego ma informować użytkownika o ważnych informacjach odnośnie używania i konserwacji (serwisowania) urządzenia, zawartych w dokumentacji dołączonej do urządzenia.

#### **OSTRZEŻENIE:** ABY ZMINIMALIZOWAĆ RYZYKO POŻARU LUB PORAŻENIA PRĄDEM ELEKTRYCZNYM, NIE WYSTAWIAĆ TEGO URZĄDZENIA NA DZIAŁANIE DESZCZU ANI WILGOCI.

**OSTRZEŻENIE:** Nie instalować tego urządzenia w miejscach o ograniczonej przestrzeni, takich jak półki lub regały.

**UWAGA:** Nie wolno blokować otworów wentylacyjnych. Należy zainstalować zgodnie z zaleceniami producenta. Otwory znajdujące się w obudowie zostały wykonane dla zapewnienia wentylacji, prawidłowego działania i zabezpieczenia przed przegrzaniem. Otwory te nie mogą być zasłaniane przez położenie urządzenia na łóżku, sofie, dywanie lub na podobnej powierzchni. Urządzenia nie wolno umieszczać w powierzchni zabudowanej np. półkach na książki lub w szafkach, chyba że zapewniona jest właściwa wentylacja lub przestrzegane są zalecenia producenta.

**UWAGA:** Urządzenie nie może być wystawiane na działanie wody (kapiącej lub rozpryskiwanej) oraz nie wolno na nim ustawiać żadnych obiektów wypełnionych płynami np. wazonów.

Zalecane jest, aby większość urządzeń była podłączona do osobnego obwodu; To jest do pojedynczego gniazdka, które jest przeznaczone tylko dla danego urządzenia i nie ma dodatkowych wyjść lub odgałęzień. Sprawdzić stronę z danymi technicznymi znajdującą się w tej instrukcji obsługi. Nie przeciążać gniazdek. Przeciążone, poluzowane lub uszkodzone gniazdka, przedłużacze, przepalone kable, uszkodzone lub pęknięte izolacje przewodu są niebezpieczne. Każdy z tych stanów może spowodować porażenie prądem lub pożar. Od czasu do czasu należy sprawdzać kabel urządzenia i jeżeli wykazuje on oznaki uszkodzenia lub zniszczenia odłączyć go i przerwać używanie urządzenia, następnie wymienić kabel na dokładnie taki sam w autoryzowanym serwisie. Chronić kabel przed fizycznym i mechanicznym uszkodzeniem, takim jak skręcenie, zapętlenie, ściśnięcie, zgniecenie w drzwiach lub nadepnięcie. Zwrócić szczególną uwagę na wtyczki, gniazdka oraz miejsce, gdzie kabel wychodzi z urządzenia. Aby odłączyć zasilanie, należy wyciągnąć wtyczkę z gniazdka. Podczas instalacji urządzenia należy zapewnić swobodny dostęp do wtyczki zasilania.

#### **Utylizacja starych urządzeń**

- 1. Kiedy do produktu dołączony jest niniejszy przekreślony symbol kołowego pojemnika na śmieci,
- oznacza to, że produkt jest objęty dyrektywą 2002/96/EC.
- 2. Wszystkie elektryczne i elektroniczne produkty powinny być utylizowane niezależnie od odpadów miejskich, z wykorzystaniem przeznaczonych do tego miejsc składowania wskazanych przez rząd lub miejscowe władze.

 3. Właściwy sposób utylizacji starego urządzenia pomoże zapobiec potencjalnie negatywnemu wpływowi na zdrowie i środowisko.

4. Aby uzyskać więcej informacji o sposobach utylizacji starych urządzeń, należy skontaktować się z władzami lokalnymi, przedsiębiorstwem zajmującym się utylizacją odpadów lub sklepem, w którym produkt został kupiony.

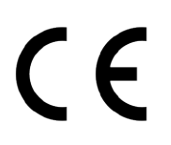

To urządzenie zostało wyprodukowane zgodnie z dyrektywą EEC 2004/108/EC oraz dyrektywą niskich napięć 2006/95/EC.

## **KORBOX ULTRA**

#### Drogi Użytkowniku!

Gratulujemy, właśnie stałeś się posiadaczem multimedialnego centrum rozrywki jakim jest KORBOX ULTRA, który odkryje przed Tobą nowy rodzaj cyfrowej rozrywki. Zanim jednak zaczniesz cieszyć się jego wyjątkowymi możliwościami, zapoznaj się z treścią niniejszej instrukcji która ułatwi Ci instalację oraz bezpieczne użytkowanie urządzenia.

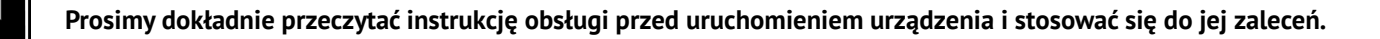

#### **SPIS TREŚCI**

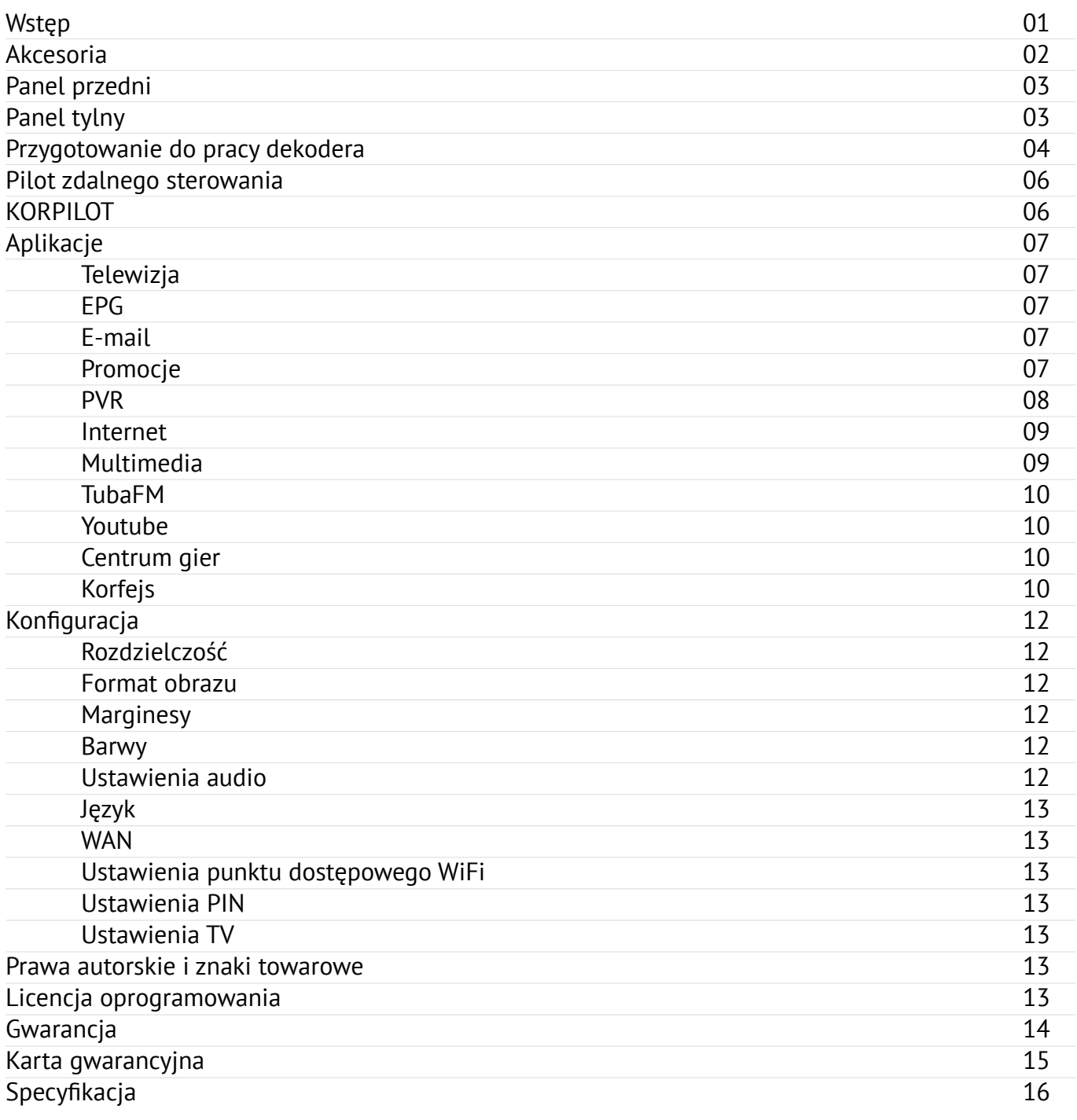

## **AKCESORIA**

Do prawidłowego funkcjonowania urządzenia zaleca się używanie akcesoriów rekomendowanych. Używanie niezgodnych akcesoriów może być niebezpieczne dla użytkownika lub samego urządzenia. Ponadto może spowodować utratę gwarancji na urządzenie. Jeśli mimo ścisłego stosowania się do zaleceń zawartych w instrukcji obsługi dekoder nie funkcjonuje prawidłowo, należy skontaktować się z autoryzowanym punktem serwisowym.

#### Zestaw zawiera:

- 1. Urządzenie KORBOX
- 2. Kabel zasilający
- 3. Pilot RC-Twig
- 4. Kabel HDMI

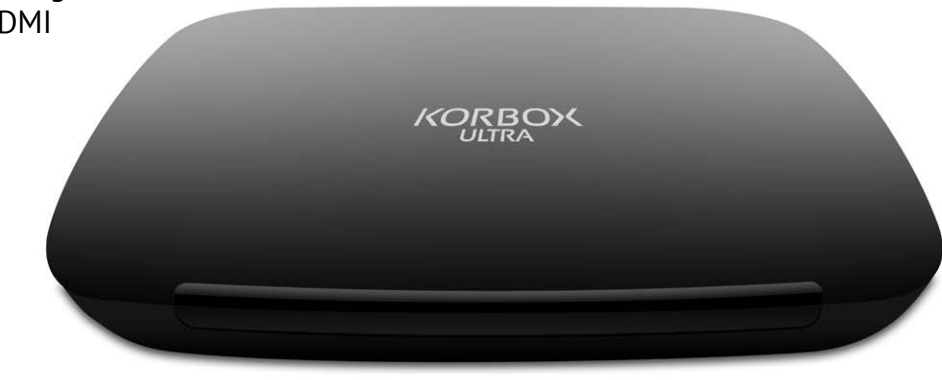

1

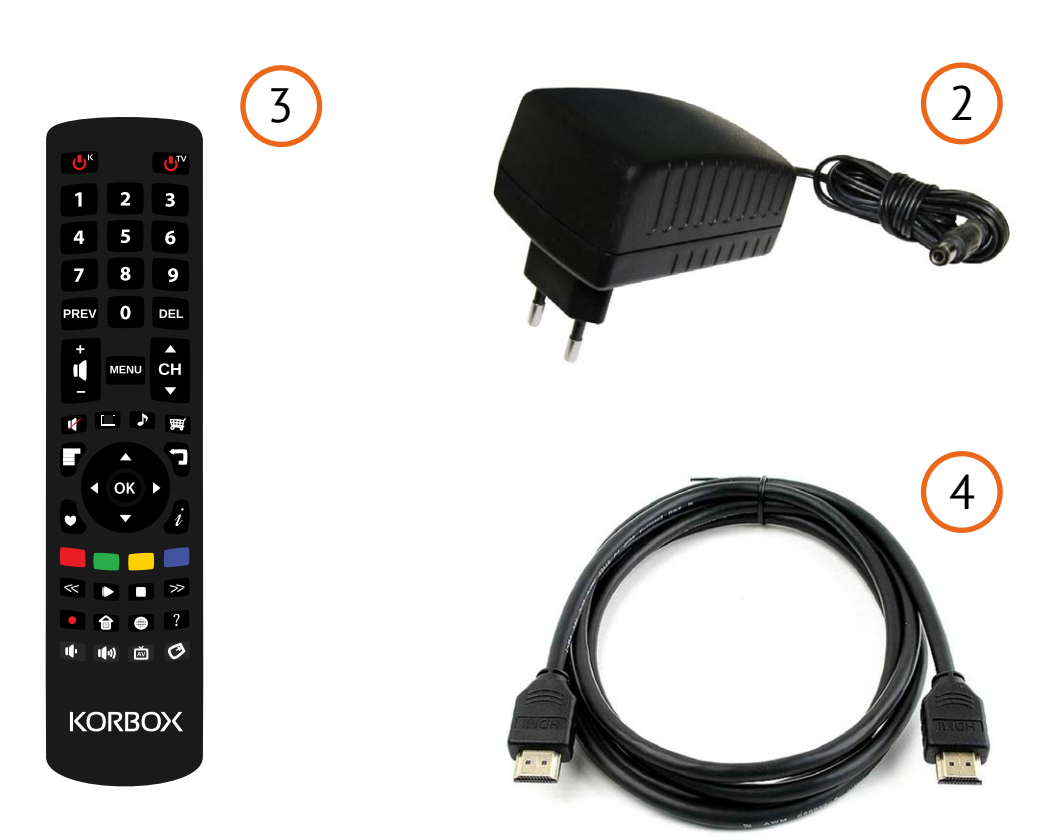

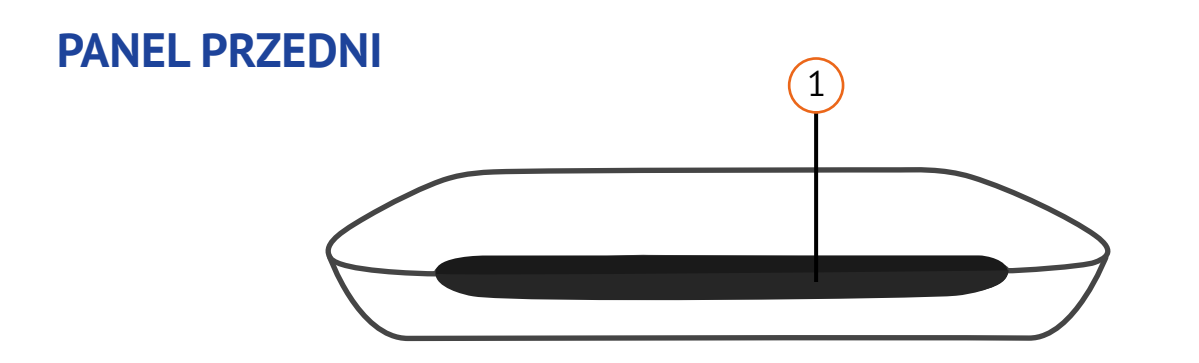

#### **1. Czujnik promieni podczerwieni IR-Reciver**

Aby prawidłowo sterować zdalnie urządzenie KORBOX należy w tym kierunku skierować pilota.

## **PANEL TYLNY**

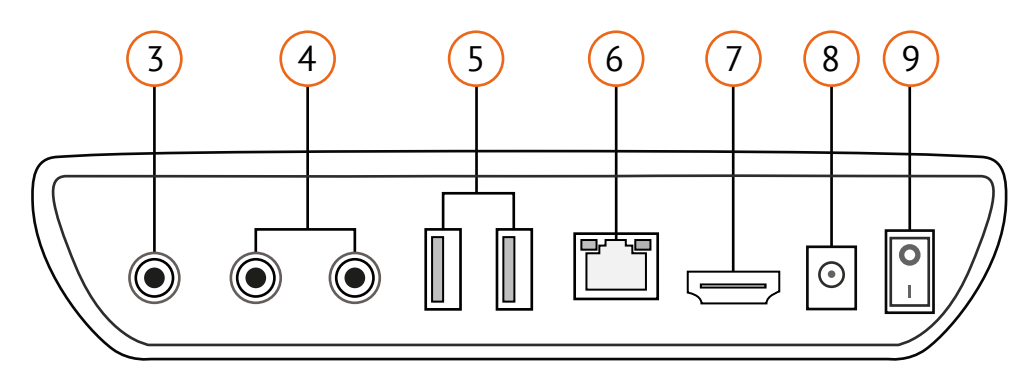

#### **3. Wejście video CVBS**

Wejście kompozytowe, najbardziej popularne złącze istniejące w większości urządzeń audio i video; tutaj należy podłączyć złącze typu CHINCH odpowiedzialne za przesyłanie sygnału video.

#### **4. Wejście audio R i L**

Wejście na złącza typu CHINCH odpowiedzialne za przesył sygnału audio rozdzielony na sygnał lewy i prawy.

#### **5. Port USB**

Wejście na pamięć USB Flash, klawiaturę, myszkę, dyski zewnętrzne.

#### **6. WAN**

Do prawidłowego działania telewizji, KORBOX powinien być podłączony do Internetu za pomocą kwadratowej złączki Ethernet.

#### **7. HDMI**

Aby uzyskać najlepszą jakość telewizji należy podłączyć kabel HDMI do telewizora.

#### **8. Miejsce na kabel prądu zmiennego**

Tutaj należy podłączyć zasilacz dołączony do dekodera (12V/3,5A).

#### **9. Przycisk ON/OFF**

## **PRZYGOTOWANIE DO PRACY DEKODERA KORBOX ULTRA**

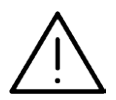

**UWAGA:** Po rozpakowaniu urządzenia, poczekaj aż urządzenie nagrzeje się do temperatury pokojowej.

Urządzenie powinno zostać ulokowane na płaskiej powierzchni. Nie należy ustawiać urządzenia na miękkiej powierzchni, łóżku, dywanie, itd., ponieważ takiego typu powierzchnie będą zakrywać otwory wentylacyjne, co może doprowadzić do przegrzania urządzenia oraz unieważnienia gwarancji.

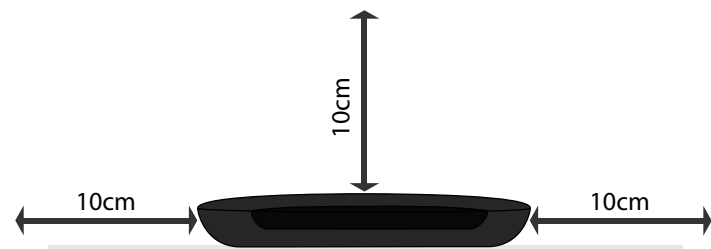

Nie należy zostawiać urządzenia w pobliżu otwartego ognia bądź innych źródeł ciepła. W celu zapewnienia należytej wentylacji nie ustawiaj innych przedmiotów w pobliżu dekodera – zachowaj odległość min. 10cm. Zapewnij urządzeniu stabilne podłoże i wolną

przestrzeń przed dekoderem aby nie przesłaniać odbiornika podczerwieni do pilota zdalnego sterowania.

#### **Podłączenie HDMI**

W przypadku telewizora lub monitora ze złączem HDMI jest możliwość podłączenia dekodera za pomocą kabla HDMI dołączonego do zestawu.

Należy podłączyć gniazdo HDMI OUT dekodera z gniazdem HDMI IN telewizora lub monitora. Następnie należy ustawić źródło dla telewizora na HDMI (patrz: instrukcja obsługi telewizora).

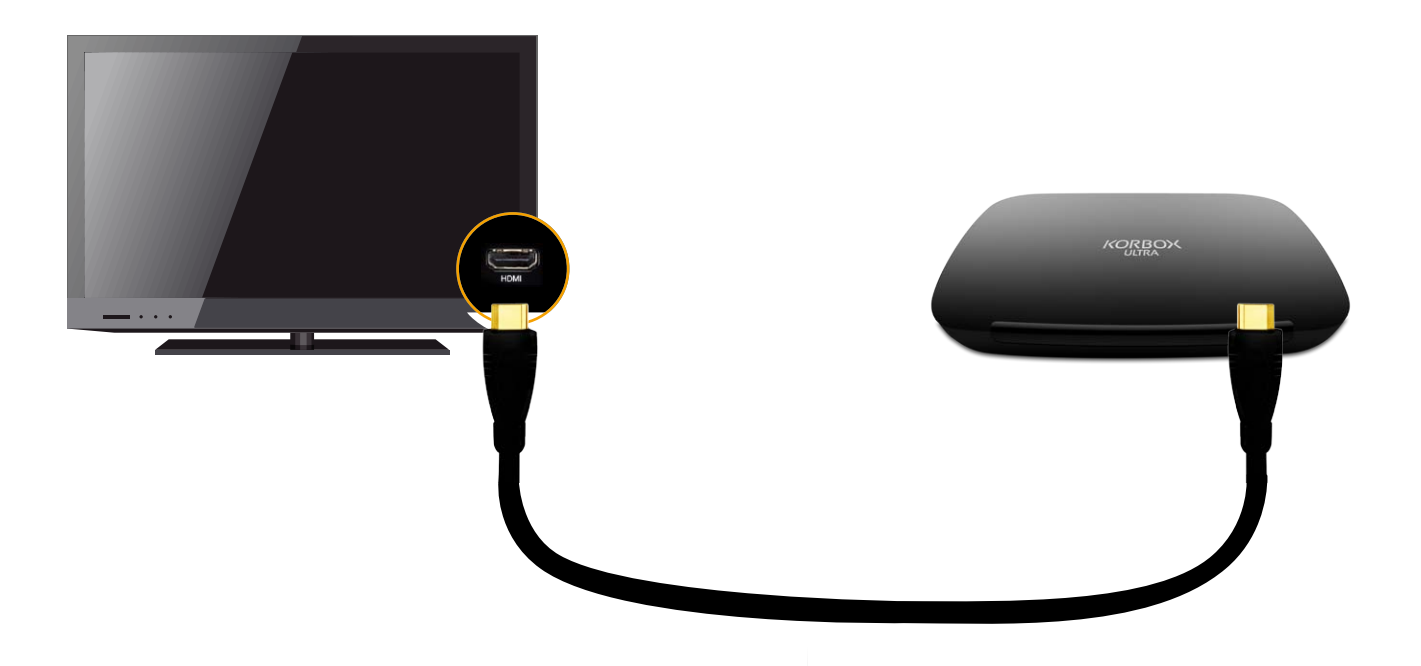

#### **KONSERWACJA URZĄDZENIA**

Urządzenie należy chronić przed zalaniem płynem oraz wilgocią. Każda sytuacja związana z zalaniem może być niebezpieczna dla użytkownika bądź zaszkodzić pracy urządzenia. Nie należy używać KOR-BOXa również w miejscach, gdzie może dojść do kontaktu z parą.

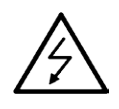

**UWAGA:** Urządzenia nie należy samodzielnie otwierać. Wszelkie próby otwarcia urządzenia mogą być niebezpieczne dla życia użytkownika oraz dla poprawnego funkcjonowania urządzenia. Samodzielne otwarcie urządzania unieważnia gwarancję.

Jeśli urządzenie jest podpięte do gniazdka elektrycznego za pomocą przewodu zasilającego lub łącznika, ich wtyki muszą być łatwo dostępne;

Urządzenie czyść jedynie suchą ścierką, nie używaj detergentów mogących przedostać się do środka urządzenia przez otwory wentylacyjne, dla bezpieczeństwa zalecane jest odłączenie urządzenia od zasilania;

Chroń kable przed uszkodzeniami: przetarciem, naderwaniem, zgnieceniem, przerwaniem, nie używaj ich w razie podejrzenia uszkodzenia;

Wyłączaj urządzenie z prądu w czasie burzy, a także przy dłuższym okresie nie użytkowania;

Nie stawiaj urządzenia, pilota, ani baterii w pobliżu otwartego ognia lub innych źródeł ciepła. Nie wystawiaj urządzenia na bezpośrednie działanie promieni słonecznych;

Z urządzenia można korzystać tylko w pomieszczeniach. Chroń urządzenie przed wodą, wilgocią i naczyniami wypełnionymi cieczami;

**Nie** stawiaj urządzenia na innym urządzeniu elektronicznym;

**Nie** dokonuj samodzielnych napraw urządzenia;

**Nie** wystawiać urządzenia na bezpośrednie działanie promieni słonecznych;

**Nie** nakrywać urządzenia;

**Nie wolno** czyścić urządzenia oraz akcesoriów używając bieżącej wody oraz środków chemicznych; **Nie** umieszczaj urządzenia w ciasnej przestrzeni. W celu zapewnienia odpowiedniej wentylacji należy zachować odstęp o szerokości co najmniej 10 cm z każdej strony urządzenia. Upewnij się że zasłony i inne przedmioty nie zakrywają otworów wentylacyjnych urządzenia;

## PILOT ZDALNEGO STEROWANIA

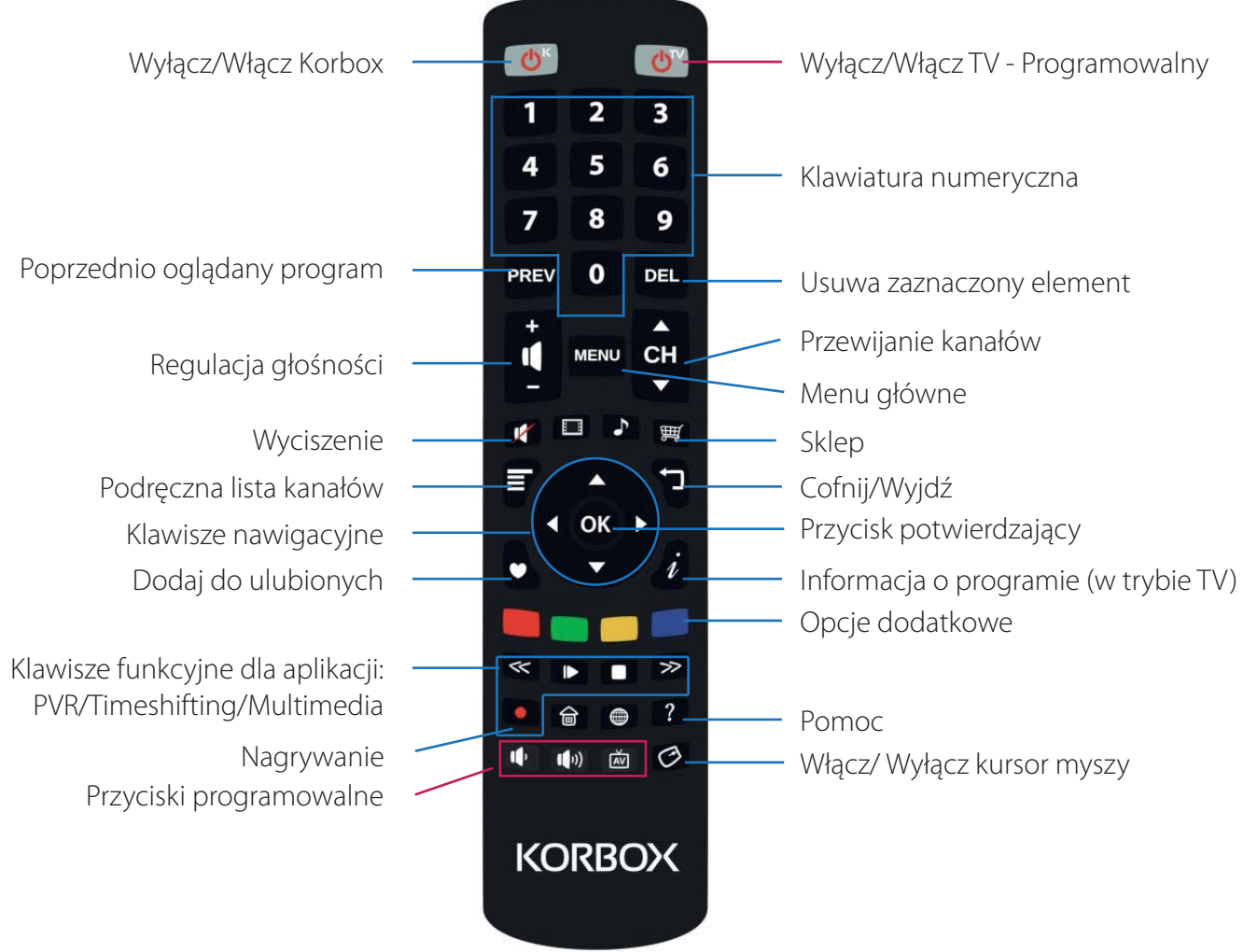

#### Programowanie przycisków

1. Przytrzymaj przyciski OK oraz 0 do momentu, gdy Power TV zaświeci się

2. Wybierz przycisk do zaprogramowania

3. W odległości do 3 cm, wciśnij na drugim pilocie przycisk, który powinien odpowiadać przyciskowi na pilocie KORBOX. Jeśli Power TV zamiga dwukrotnie - programowanie przebiegło pomyślnie 4. Wciśnij i przytrzymaj przycisk OK oraz 0 do momentu, aż zamiga przycisk Power TV

## **KORPILOT**

Istnieje możliwość sterowania KORBOXem za pomocą aplikacji KORPILOT po uprzednim zainstalownaiu aplikacji na dowolnym urządzeniu, smartfonie lub tablecie, z systemem operacyjnym Android. Aplikacja pozwala korzystać z ekranu dotykowego w telefonie jak touchpad'a, ułatwia również na wprowadzanie tekstu na ekranie telewizora lub poruszaniu się w menu i w aplikacjach dostępnych na dekoderze. Dodatkowo telefon można używać jak żyroskopowej myszki co jest przydatne w różnego rodzajów grach dostępnych na KORBOX ULTRA. KORPILOT dostępny jest w sklepie Google Play. Zeskanuj kod widoczny po prawej stronie aby przenieść się na stronę, skąd można bezpłatnie ściągnąć aplikację KORPILOT.

## **APLIKACJE**

#### **Menu główne**

Główne menu to lista dostępnych aplikacji. Wybierz aplikację której potrzebujesz i zatwierdź wybór przyciskiem OK (15).

#### **Telewizja**

Telewizja jest aplikacją służącą do oglądania telewizji. Informacje o programie wyświetlają się u dołu ekranu na kilka sekund po przełączeniu na dany program. Aby zobaczyć je ponownie wystarczy kliknąć przycisk i.

Podgląd programu telewizyjnego znajduje się w aplikacji "Program TV", do której można przejść wciskając żółty (18) przycisk pilota. Kanały o numerze dwu lub trzy cyfrowym wybierać należy wciskając kolejne cyfry tej liczby w krótkim odstępie czasu.

Niektóre kanały mają więcej niż jedną ścieżkę dźwiękową. Aby wybrać właściwą należy wcisnąć czerwony (16) przycisk. Domyślną ścieżką jest ścieżka polska. Wciśnięcie przycisku niebieskiego (19) włącza aplikację "Korfejs" służącą do dzielenia się ze znajomymi informacją o oglądanym programie.

#### **EPG**

Program TV jest aplikacją umożliwiającą przeglądanie zestawienia programów dla większości kanałów. Informacje uzyskać można dla aktualnego dnia jak i również dnia poprzedniego, oraz dwóch dni do przodu. Dane o programach dostarczane są przez dostawców kanałów, więc informacje tam zawarte mogą ulegać zmianom lub być niezgodne ze stanem faktycznym. Jeżeli dostawca nie dostarcza

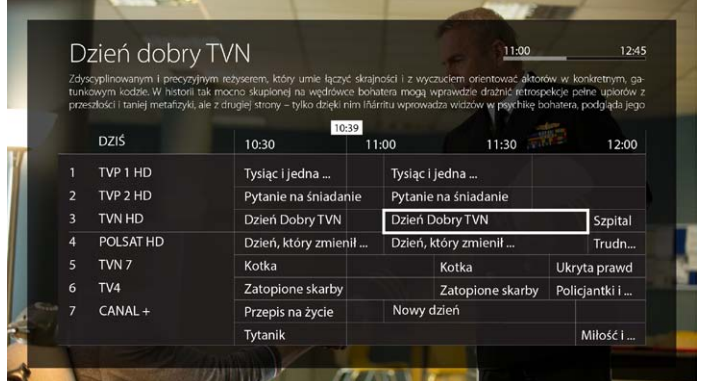

programu, to nie będzie on dostępny. Aby zobaczyć informacje dla konkretnego kanału wystarczy wybrać go z listy. Aby zobaczyć szczegóły programu dla wybranego kanału należy wybrać go i wcisnąć przycisk OK (15).

#### **E-mail**

E-mail jest aplikacją pozwalającą wysyłać i odbierać maile.

Możliwe jest skonfigurowanie aplikacji, aby automatycznie pobierała nową pocztę co określony czas. Dostępne są podstawowe foldery: *odebrane, kopie robocze, do wysłania, wysłane, kosz*.

**UWAGA:** Jeśli ustawienia dostawcy Twojej poczty są niestandardowe aplikacja może nie rozpoznać ustawień. W takim wypadku należy dokonać ręcznej konfiguracji, zgodnie ze wskazówkami podanymi przez dostawcę.

#### **Promocje**

Aplikacja "Promocje" pozwala na samodzielne uruchamianie pakietów dodatkowych. Zamówienie odbywa się poprzez wybranie pakietu i potwierdzenie wyboru PINem. Zgłoszenie jest przekazywane do Biura Obsługi Klienta i aktywowane w przeciągu 24h. Opłata za pakiet jest naliczana do najbliższego rachunku za telewizję.

#### **PVR**

PVR (eng. Personal Video Recorder), oprogramowanie umożliwiające nagrywanie programów telewizyjnych w celu ich późniejszego obejrzenia.

Aby nagrać wybrany program wymagane jest podłączenie zewnętrznego nośnika pamięci (dysk zewnętrzny lub pendrive), a następnie skonfigurowanie go w aplikacji PVR.

**UWAGA!** Nagranie bedzie można odtworzyć tylko za pomocą urządzenia które dokonało zapisu.

#### **Przygotowanie do nagrywania**

Aby nagrywanie było możliwe należy podłączyć nośnik pamięci do gniazda USB. Po podłączeniu pamięci należy uruchomić aplikację PVR, a następnie przygotować nośnik do nagrania klikając przycisk "PRZYGOTUJ PENDRIVE".

**UWAGA!** Aplikacja może poinformować, że szybkość zapisu danych na nośniku jest zbyt wolna. W takim wypadku należy podłączyć inną pamięć zewnętrzną.

Jeśli konfiguracja pamięci przebiegła pomyślnie aplikacja poinformuje o gotowości do zapisu.

#### **Nagrywanie**

Po podłączeniu pamięci USB i skonfigurowaniu jej możliwe jest nagranie programu w celu jego późniejszego odtworzenia. Można to zrobić na dwa sposoby:

**1.**Dodanie programu do kolejki nagrywania - można to zrobić wciskając przycisk "NAGRAJ" w aplikacji PVR i wybierając odpowiednią pozycję. Program zostanie wówczas nagrany od początku do końca. **UWAGA!** Jeśli w momencie wybierania program już rozpoczął się to nagrywanie nie będzie możliwe!

**2.** Rozpoczęcie nagrywania w telewizji - można to zrobić wciskając przycisk z czerwoną kropką podczas oglądania programu i wybierając jedną z dwóch opcji:

- Rozpocznij nagrywanie - nagrywanie kanału rozpocznie się od razu i będzie trwało dopóki nie zakończymy go (wciskając przycisk z czerwoną kropką i wybierając opcję "zakończ nagrywanie").

- Rozpocznij nagrywanie [nazwa programu] - nagrywanie rozpocznie się od razu i zakończy wraz z końcem programu.

#### **Kolejka nagrywania**

Informacja o programach zleconych do nagrania (wybranych w aplikacji PVR) znajdują się w zakładce "DO NAGRANIA" aplikacji PVR. Możliwe jest usunięcie żądania zapisu programu poprzez wybranie go, wciśnięcie przycisku OK i wybranie opcji USUŃ.

#### **Odtwarzanie**

Nagrane programy znajdują się na nośniku na którym zostały zapisane. Aby odtworzyć nagranie należy podłączyć nośnik do urządzenia i wybrać odpowiedni program w zakładce "OGLĄDAJ" w aplikacji PVR.

#### **Internet**

Program "Internet" jest przeglądarką internetową w Twoim KORBOXie. Przy jego pomocy możesz przeglądać internet tak, jak przy pomocy komputera.

Na górze każdej strony znajduje się pole umożliwiające wpisanie adresu strony, którą chcemy odwiedzić. Przeglądarka umożliwia opcje takie jak: otwarcie nowej zakładki, zapamiętanie bieżącej zakładki, odświeżenie strony, nawigacja między odwiedzonymi wcześniej stronami.

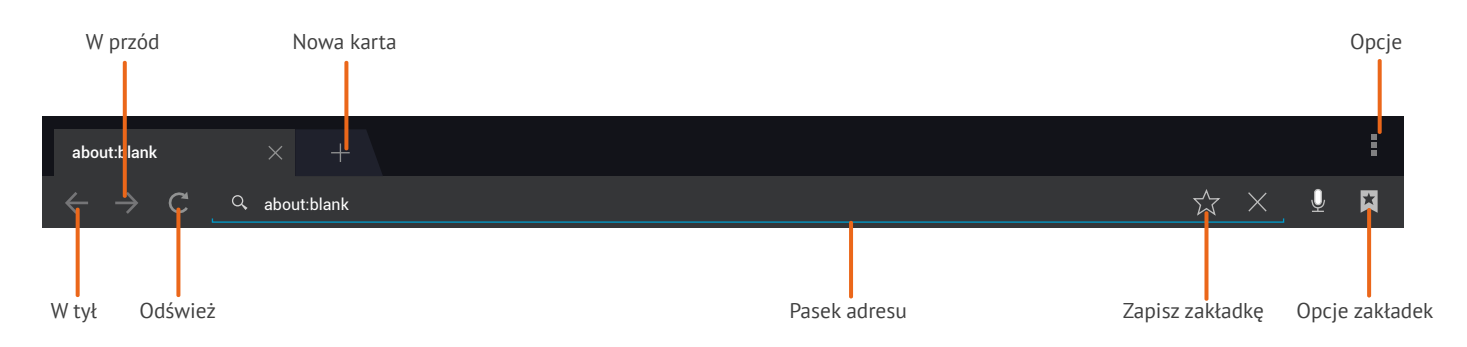

Standardowo przeglądarkę można obsługiwać za pomocą przycisków nawigacyjnych na pilocie lub aktywując tryb myszki. Istnieje również możliwość używania aplikacji KORPILOT, gdzie jednocześnie można wygodnie korzystać z touchpada i klawiatury ekranowej.

#### **Multimedia**

Aplikacja Multimedia pozwala na przeglądanie zewnętrznych nośników pamięci (takich jak pendrive czy karta SD). Możliwe jest przejrzenie zawartych na nośniku multimediów, takich jak: Filmy / Zdjęcia / Muzyka

Aplikacja multimedia umożliwia odtworzenie wybranego przez użytkownika filmu. Sterowanie odbywa się za pomoca strałek nawigacyjnych (14).

Po wybraniu pliku graficznego zostanie on otworzony w domyślnej aplikacji. Umożliwia ona przeglądanie zdjęć znajdujących się w folderze w dwóch trybach:

Ręczny - za pomocą strzałek przewijania

Slajdy - włączenie pokazu slajdów

dpowiednio:

Poprzednie zdjęcie

Włączenie/pauza pokazu slajdów

Zakończenie pokazu slajdów

Następne zdjęcie

Obrócenie zdjęcia o 90 stopni

Włączenie pomocy

Muzyka: możliwe jest również otworzenie pliku muzycznego. Aby to zrobić wystarczy wybrać odpowiednie nagranie, a zostanie ono odtworzone w domyślnym odtwarzaczu muzycznym.

#### **TubaFm**

TubaFm to program służący do słuchania kanałów radiowych TubaFm. Dostęp do platformy jest darmowy jednak aplikacja wyświetla krótkie reklamy. Kanały możemy wybierać w czterech kategoriach: Radia Tuby / Artyści / Style / Popularne

Radia Tuby to dynamiczne kanały radiowe których część jest prawdziwymi stacjami nadawanymi również radiowo. Pozostałe kanały maja bardziej statyczny charakter i ich zawartości jak i kolejność utworów zmieniają się wolniej.

Istnieje również możliwość wyszukiwania kanału wg. gatunku, artysty, podobieństwa. Podana fraza będzie wyszukiwana zarówno w nazwie jak i w opisie kanału.

Siła aplikacji tkwi w wyszukiwaniu podobnych utworów. Wystarczy wpisać nazwę zespołu i w wyszukiwaniu zaznaczyć "podobne do" a znaleziony kanał będzie nie tylko puszczał muzyke wybranego zespołu ale również muzykę podobną do niej. Podobieństwo jest ustalane przez użytkowników. Jeśli wielu użytkowników słucha dwóch tych samych zespołów ich stopień podobieństwa zwiększa się.

#### **YouTube**

Program YouTube służy do odtwarzania filmów z platformy YouTube. Oprócz takich sekcji jak najlepsze i najczęściej oglądane można również wyszukiwać filmy. Ponadto po zalogowaniu (opcja dostępna w menu pod "Ustawienia") można oglądać własne filmy lub śledzić zasubskrybowane kanały. Aplikacja zapamiętuje hasło aby nie trzeba było go wpisywać ponownie.

#### **Centrum gier**

W dziale Centrum Gier znajduje się lista gier gdzie można wybrać i zainstalować aplikację i cieszyć się rozrywką. Przy każdym tytule znajduje się ikona z preferowaną formą sterowania (pilot/myszka/gamepad). Dekoder KORBOX jest kompatybilny z kontrolerami Sony Playstation 3 oraz Manta PC Pad SH812 dzięki czemu granie staje się jeszcze przyjemniejsze.

#### **Korfejs**

Aplikacja Korfejs pozwala na dzielenie się informacją o oglądanym właśnie programie w kręgu znajomych. Do korzystania z aplikacji niezbędne jest zalogowanie się w niej do Facebooka, gdyż przez Facebooka odbywa się dzielenie informacji. Podczas oglądania telewizji za pomocą kilku kliknięć możliwe jest poinformowanie znajomych o oglądanym programie, jednocześnie każda informacja od znajomych zostanie wyświetlona na ekranie w formie powiadomienia.

Aby skorzystać z aplikacji należy wcisnąć niebieski przycisk na pilocie. Jeśli żaden użytkownik nie jest zalogowany otworzy się okno które umożliwi zalogowanie na nowego użytkownika lub jednego z istniejących:

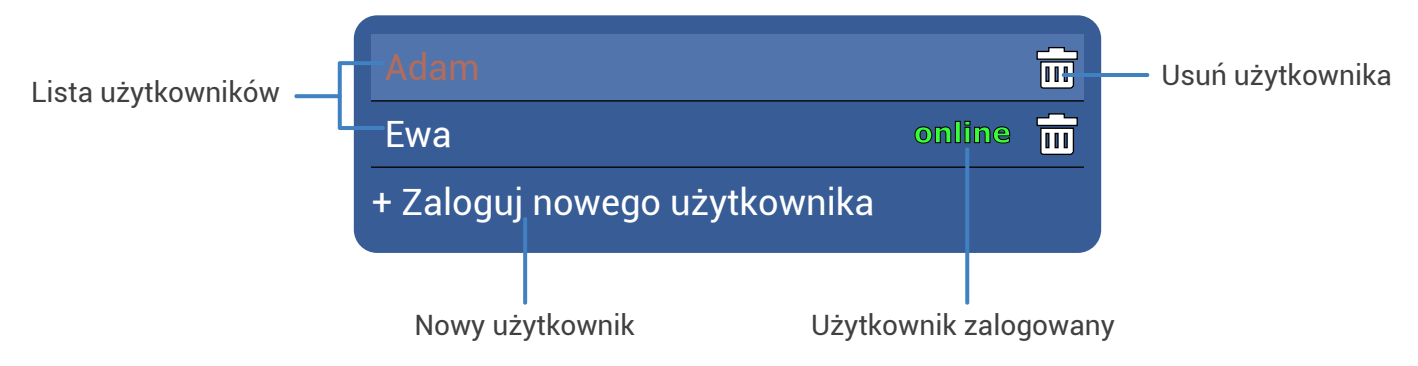

Po wybraniu opcji zalogowania nowego użytkownika otworzy się następujące okno:

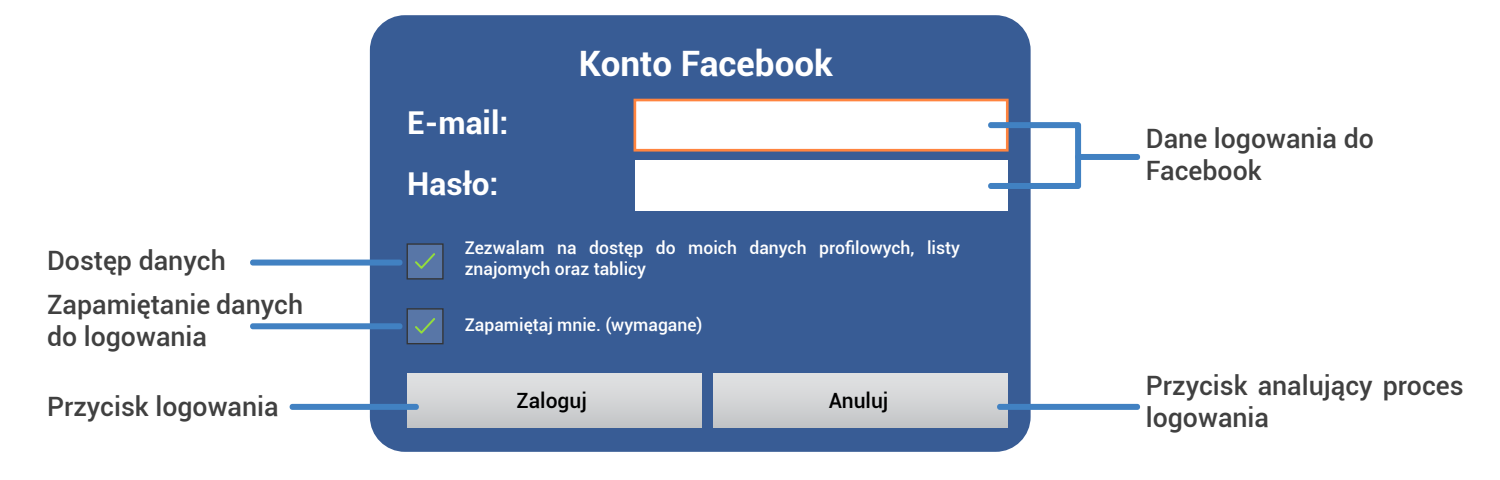

Formularz należy wypełnić danymi konta Facebook oraz zezwolić na dostęp do danych (wymagane dla działania aplikacji). Dane użytkownika nie będą wykorzystywane w innym celu niż aby zapewnić poprawne działanie aplikacji.

Okno ustawień użytkownika aplikacji Korfejs:

Główną funkcją paska bocznego jest powiadomienie znajomych o oglądanym programie. Na pasku umieszczone są grupy tematyczne, w których umieszczone są krótkie teksty (tzw. "shouty") które można dołączyć do powiadomienia. Po wysłaniu powiadomienia informacja zostaje umieszczona na tablicy Facebook udostępniającego użytkownika. Każdy znajomy zobaczy naszą informację, a ci którzy korzystają z aplikacji Korfejs zostaną dodatkowo powiadomieni w telewizji.

Powiadomienie znajomego który udostępnia komentarz do oglądanego programu z przykładową treścią wygląda następująco:

Odpowiedni przycisk na powiadomieniu pozwala na przełączenie na kanał oglądany przez znajomego.

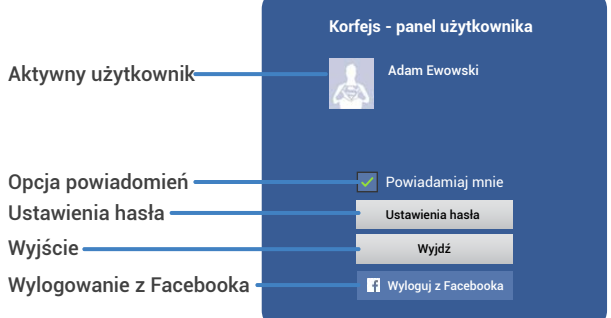

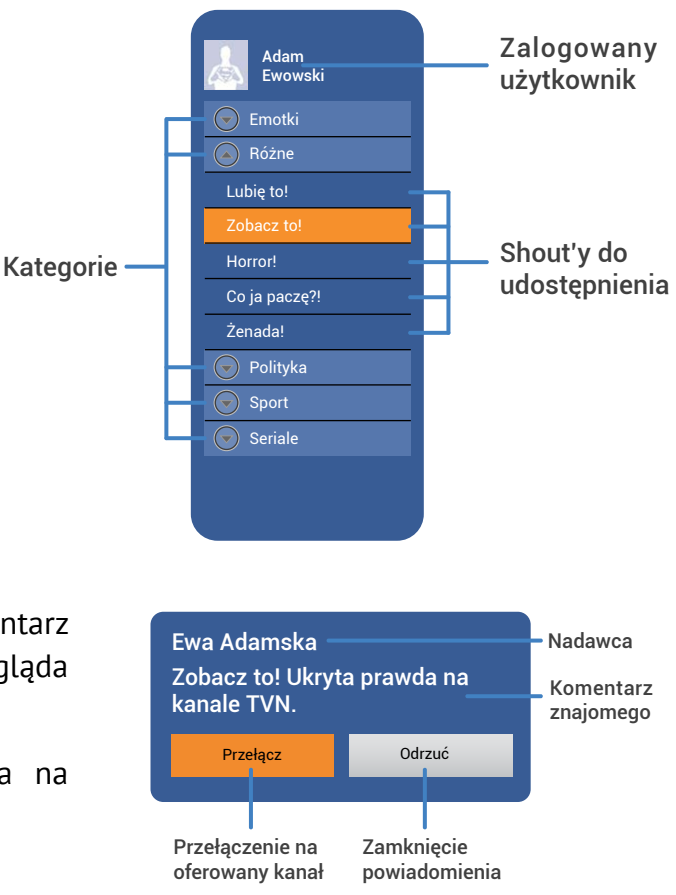

## **KONFIGURACJA**

Program konfiguracji pomoże Ci dostosować Korboxa do Twojego telewizora. Program pomoże Ci ustawić:

#### **Rozdzielczość**

Dla złącza HDMI dostępne tryby to: Auto - automatycznie wykrywa ustawienia ekranu 1080p (60/50Hz) - Full HD 1080i (60/50Hz) - Full HD z przeplotem 720p (50Hz) - HD ready 576 (50Hz) - EDTV 80i - SDTV z przeplotem Dla złącza CVBS dostępne tryby to: NTSC - 525 linii obrazu przy 60 Hz PAL - 625 linii obrazu przy 50 Hz

W Polsce nie zalecane jest wybierać trybów 60Hz, gdyż obowiązuje nas standard 50 półobrazów na sekundę. Użycie trybu 60 Hz spowoduje odczucie braku płynności obrazu. Po wybraniu rozdzielczości należy zatwierdzić wybór w ciągu 10s, inaczej ustawienia zostaną przywrócone do ustawień domyślnych.

#### **Format obrazu**

Dostępne formaty to:

Oryginalny - wyświetla obraz w formacie otrzymanym od nadawcy

Dopasowany - Dopasowuje obraz do telewizora

1:1 - obraz jest kwadratowy

4:3 - standardowy format telewizyjny

16:9 - obraz panoramiczny

Dla złącza HDMI zalecany format to 16:9, dla CVBS zaleca się ustawienie formatu 4:3.

#### **Marginesy**

Umożliwia dopasowanie obrazu do wielkości ekranu.

#### **Barwy**

Pozwala na korekcję barw potrzebną w przypadku gdy telewizor nie wyświetla ich poprawnie. Korekcja barw pomoże również w przypadku gdy do wyświetlania używany jest projektor a tło na które pada obraz nie jest białe. Parametry które możemy określić to jasność, kontrast, barwa, nasycenie.

#### **Ustawienia audio**

Dostępne opcje:

HDMI PCM - standardowy format przesyłania dzwięku

S/PDIF PCM - standardowe kodowanie, jednak przesyłane optycznym złączem Toslink

S/PDIF Raw - nieprzetworzony sygnał audio, przesyłany optycznym złączem Toslink

HDMI Raw - nieprzetworzony sygnał audio

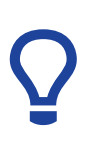

**WSKAZÓWKA:** Należy sprawdzić czy po podączniu działa sygnał dźwięku w trybie RAW - to ustawnienie zapewnia najlepszą jakość dźwięku. W przypadku braku dźwięku na niektórych kanałach lub audycjach należy przełączyć na tryb PCM. Oznacza to, że posiadany telewizor lub kino domowe nie wspiera najnowszych formatów dźwiękowych.

Wybór nieprzetworzonego sygnału audio zalecamy tylko osobom posiadającym telewizor z wbudowanym dekoderem dźwięku.

#### **Język**

KORBOX jest wyposażony w dwie wersje językowe: polski i angielski.

#### **WAN**

Pozwala na konfigurowanie sieci. W tym miejscu można również sprawdzić IP urządzenia oraz adres MAC.

#### **Ustawienia punktu dostępowego Wi-Fi**

Dekoder KORBOX może być punktem dostępu bezprzewodowego. Tutaj można skonfigurować ustawienia sieci Wi-Fi (nazwa, zabezpieczenie, hasło).

#### **Ustawienie PIN**

Pozwala na zmienienie domyślnego PINu uzyskanego z Biura Obsługi Klienta na własny.

#### **Ustawienia TV**

Umożliwia ustawienie dodatkowych opcji jak: odwrócenie przełączania kanałów oraz przełączanie z przycikiem OK. Tutaj również znajdują się opcje związane z własnymi playlistami.

### **PRAWA AUTORSKIE I ZNAKI TOWAROWE**

KORBOX - wszelkie prawa zastrzeżone. Instrukcja obsługi jest chroniona przepisami prawa autorskiego.

Żadnej części niniejszej Instrukcji nie wolno kopiować, rozprowadzać, rozpowszechniać, przechowywać w systemach gromadzenia danych ani tłumaczyć na żaden język w jakiejkolwiek formie ani przy użyciu jakichkolwiek środków elektronicznych, mechanicznych, magnetycznych, manualnych lub innych, ani udostępniać osobom trzecim bez pisemnej zgody Korbank S.A.

Udostępnienie niniejszej Instrukcji nie oznacza nabycia przez użytkownika licencji ani innych praw do wykorzystania bez pisemnej zgody firmy Korbank S.A.

- KORBOX jest znakiem towarowym firmy Korbank S.A.
- AVIOS jest cyfrową telewizją IP TV, której dostawcą jest Korbank Media Cyfrowe Sp. z o.o.

## **Licencja oprogramowania**

**WAŻNE:** Przy używaniu oprogramowania na swojej strukturze, zgadzasz się z wszystkimi punktami zgody na używanie oprogramowania. Jeśli nie wyrażasz zgody na warunki używania oprogramowania, natychmiast zaprzestań używania i zwróć ją w pełnym komplecie swojemu sprzedawcy.

## **GWARANCJA**

Na podstawie karty gwarancyjnej zapewniamy jakość i prawidłowe funkcjonowanie zakupionego urządzenia, jeśli jest on używany zgodnie z przeznaczeniem i instrukcją obsługi w terminie 1 roku od dnia zakupu.

Jeżeli w trakcie trwania tego okresu w urządzeniu pojawią się defekty w materiale lub w pracy, w serwisie bezpłatnie naprawimy KORBOX i zamienimy jego wadliwe części bądź zamienimy niesprawne urządzenie na obowiązujących warunkach:

• KORBANK S.A. mający swoją siedzibę przy ul. Nabycińskiej 19 we Wrocławiu zwany w dalszej części Gwarantem zastrzega sobie prawo do wymiany uszkodzonego sprzętu na inny wolny od wad, pod warunkiem, że gwarantuje on sprawność i funkcjonalność sprzętu;

• Gwarancja obejmuje usterki spowodowane wadliwymi częściami, materiałami lub defektami produkcyjnymi ujawnionymi w okresie 12 miesięcy od daty sprzedaży;

• Sprzęt uważany jest za wadliwy, jeśli nie spełnia funkcji określonych w instrukcji obsługi, warunkach technicznych lub innych podobnych dokumentach dołączonych do sprzętu, a przyczyna uszkodzenia wynika z wewnętrznych właściwości urządzenia;

• Wady i uszkodzenia ujawnione w okresie gwarancji będą usuwane bezpłatnie wyłącznie przez serwis Gwaranta, mieszczący się w terminie [14 dni roboczych] od daty dostarczenia sprzętu do punktu serwisowego;

• Termin usunięcia wady lub uszkodzenia może ulec wydłużeniu [np. w sytuacji jeśli będzie konieczne sprowadzenie części zamiennych z poza terenu Rzeczypospolitej Polskiej;

• W celu wykonania uprawnień przewidzianych w warunkach gwarancji należy:

 a) Niezwłocznie i skutecznie powiadomić Gwaranta o stwierdzonych wadach sprzętu oraz zaprzestać jakiegokolwiek dalszego jego użytkowania.

 b) Dostarczyć oznaczony sprzęt do serwisu Gwaranta wraz z kartą gwarancyjną (jeśli została wydana) lub kopią faktury zakupu.

 c) Karta gwarancyjna musi być poprawnie wypełniona, nieuszkodzona i wolna od poprawek, i zmian. Numer seryjny dostarczonego uszkodzonego sprzętu musi odpowiadać numerowi seryjnemu podanemu w karcie gwarancyjnej.

 d) Sprzęt powinien być dostarczony wraz ze szczegółowym i czytelnym opisem problemu technicznego zamieszczonym na formularzu reklamacyjnym Gwaranta,

 e) Dostarczony sprzęt musi posiadać nienaruszone plomby z datą produkcji lub z numerami seryjnymi Gwaranta oraz być opakowany w sposób zapewniający jego nienaruszalność w czasie załadunku, transportu i rozładunku;

• Gwarancja ulega przedłużeniu o okres pozostawania naprawionego sprzętu w Serwisie Gwaranta;

• Gwarant zastrzega sobie prawo odmowy świadczenia usług gwarancyjnych jeśli ich wykonanie groziłoby naruszeniem obowiązujących przepisów prawa;

• Uprawnienia z tytułu gwarancji nie obejmują prawa uprawnionego z gwarancji do domagania się zwrotu utraconych korzyści w związku z wadami sprzętu;

• Dopuszcza się zmiany w Ogólnych Warunkach Gwarancji o ile Kupujący i Gwarant ustalą inne warunki w osobnej umowie, której postanowienia zastępują odpowiednie przepisy Ogólnych Warunków Gwarancji;

**Nieprzestrzeganie powyższych uwag lub warunków gwarancji unieważnia gwarancję.**

## **KARTA GWARANCYJNA**

KARTA GWARANCYJNA NR ..........................

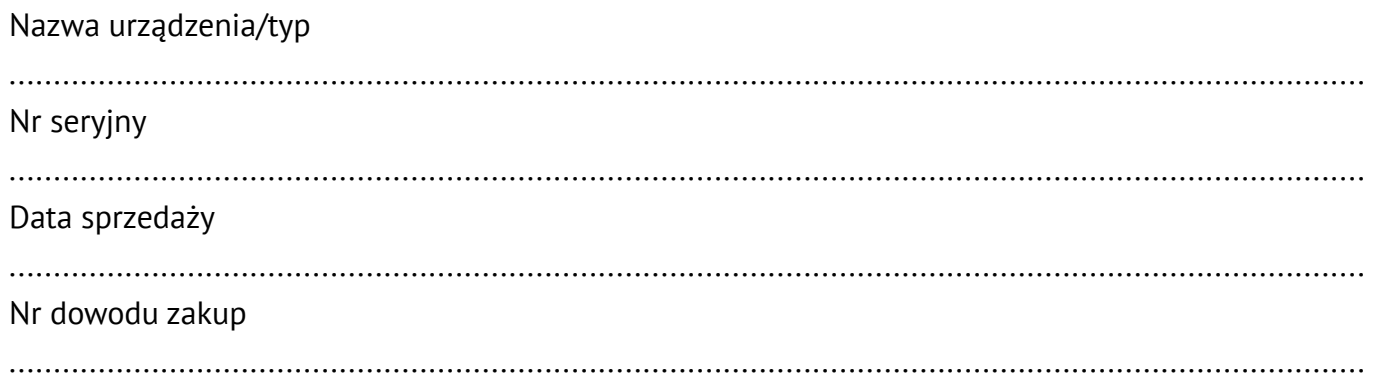

Data: ..................... Akceptuję warunki niniejszej gwarancji

pieczęć i podpis sprzedawcy podpis kupującego

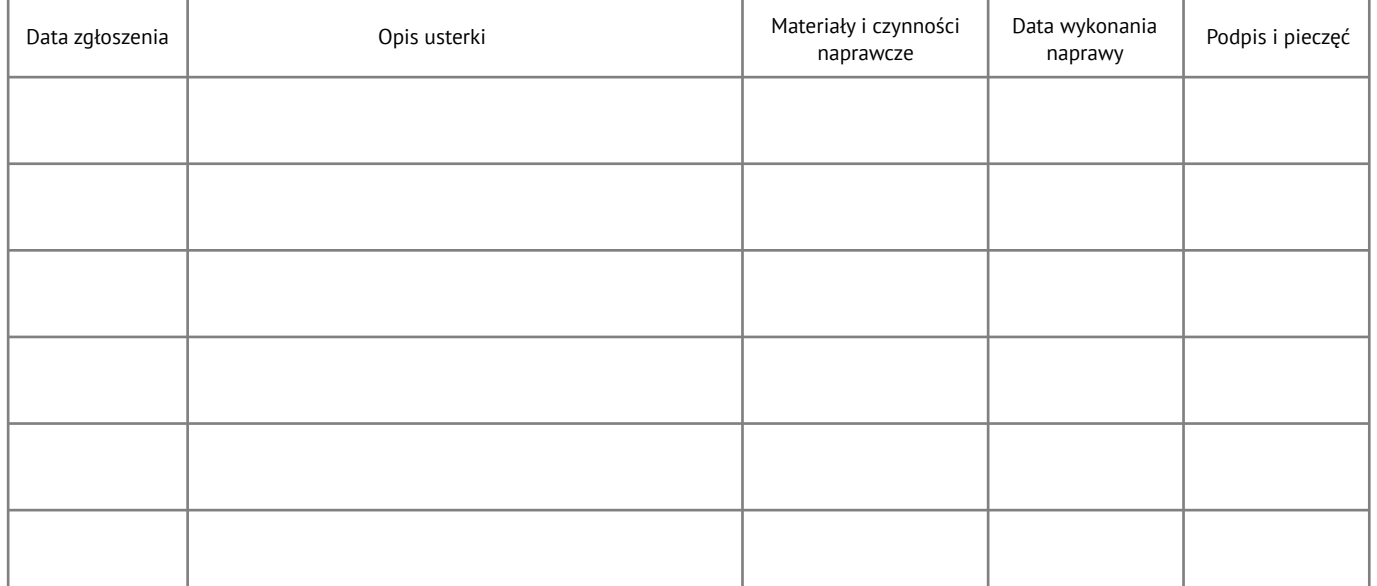